- 1. **Необходимо открыть страницу по ссылке**
- 2. **В открывшейся странице на Английском языке по ее центру вы увидите кнопку download now, прежде чем нажать на нее для скачивая файла, снимете галочку с надписи «Free! Google Chrome a fast web browser with optimized Adobe Flash Player integration»**

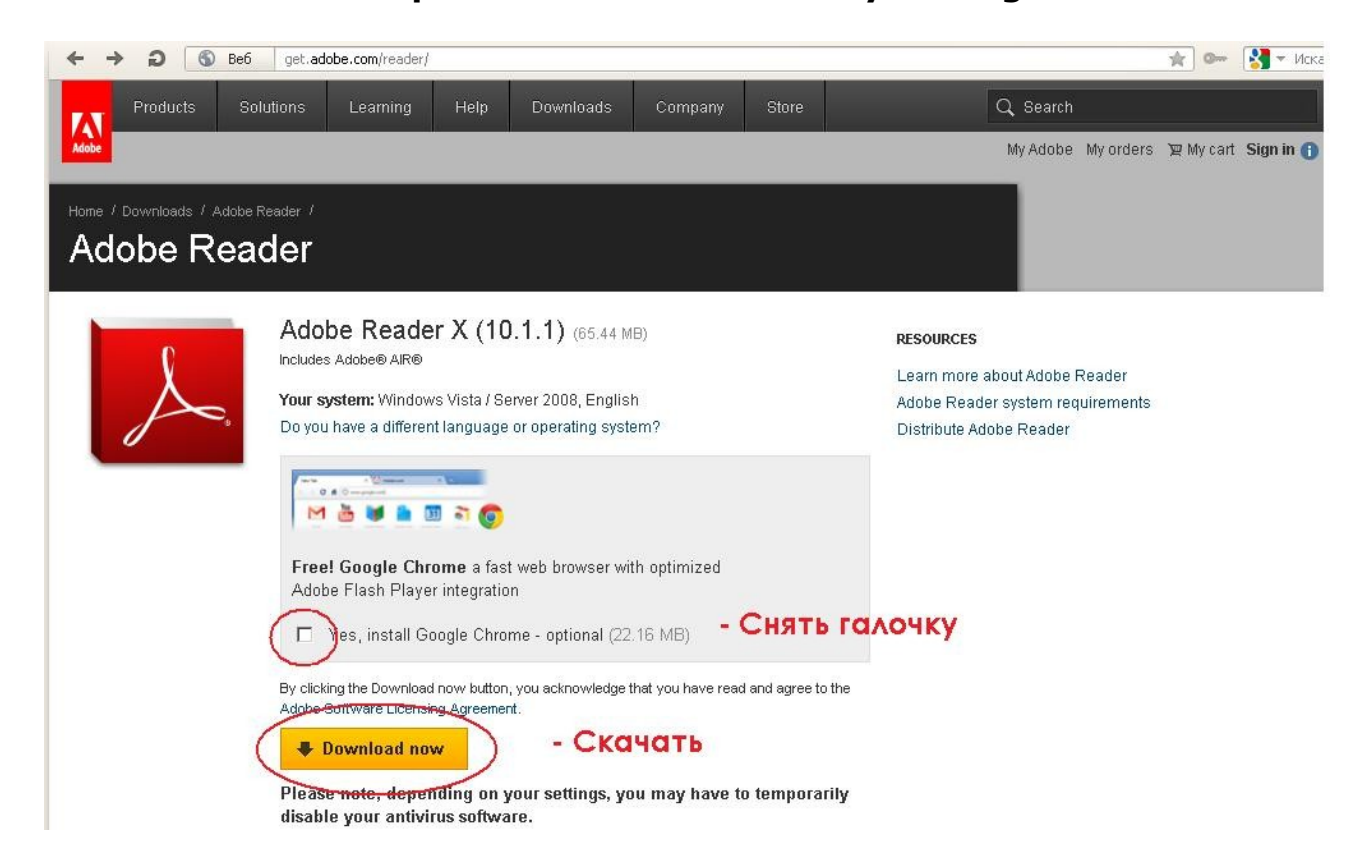

## 3. **После этого кликните на download now** 4. **Когда появится диалоговое окно ,кликнете Запуск**

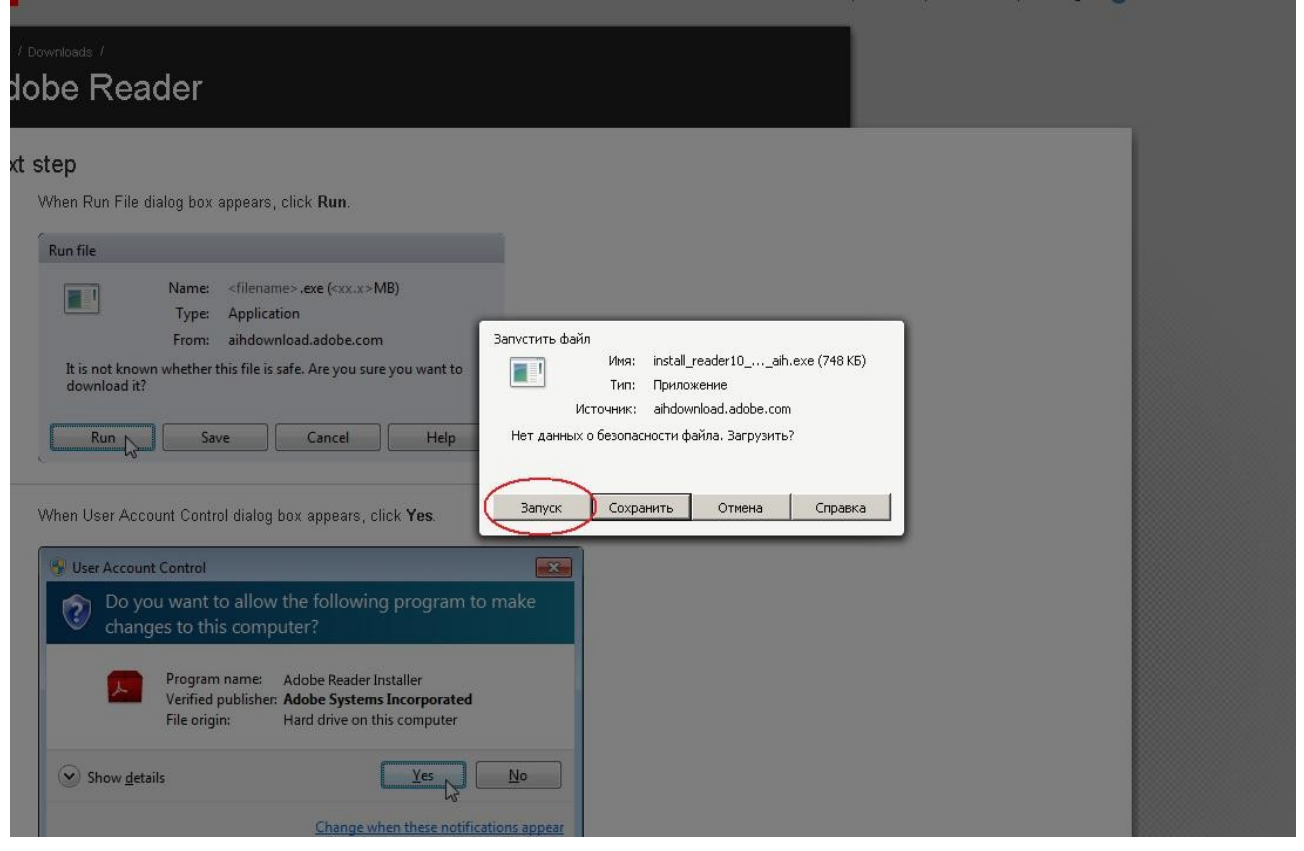

## 6. **Далее начнется процесс установки**

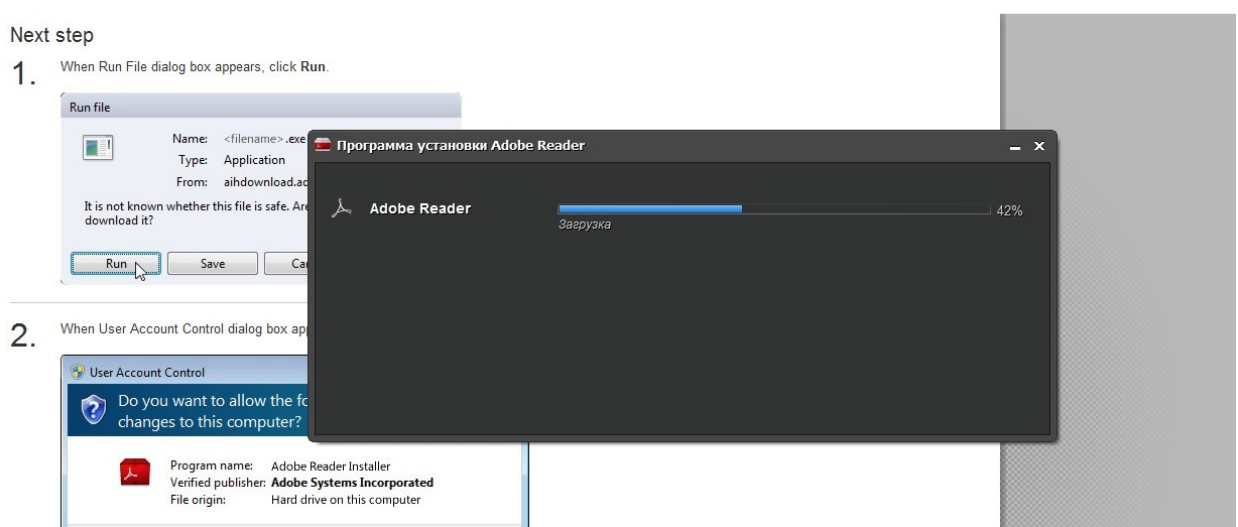

7. **После завершения установки Вам необходимо перезагрузить Ваш интернет браузер**

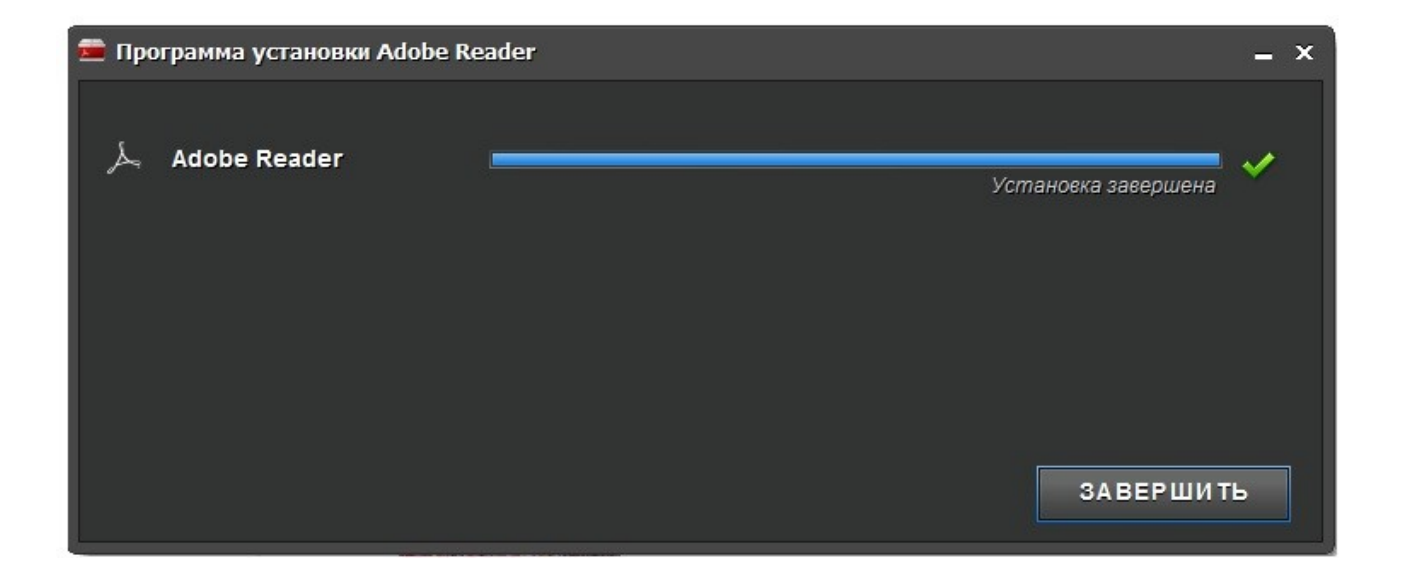